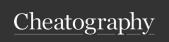

by Thissitesucks via cheatography.com/141008/cs/30120/

| Basics                                        |             |
|-----------------------------------------------|-------------|
| h                                             | Move left   |
| j                                             | Move down   |
| k                                             | Move up     |
| I                                             | Move right  |
| i                                             | Insert mode |
| jj                                            | Normal mode |
| gh                                            | Mouse hover |
| {count}{motion} Repeat {motion} {count} times |             |

| Word Movement |                                            |  |
|---------------|--------------------------------------------|--|
| w             | Jump to the beginning of the next word     |  |
| W             | Jump to the beginning of the next WORD     |  |
| е             | Jump to the end of the next word           |  |
| E             | Jump to the end of the next WORD           |  |
| b             | Jump to the beginning of the previous word |  |
| В             | Jump to the beginning of the previous WORD |  |
| ge            | Jump to the end of the previous word       |  |
| gE            | Jump to the end of the previous WORD       |  |

| Horizontal Movement |                                                 |  |
|---------------------|-------------------------------------------------|--|
| 0                   | Jump to the start of the line                   |  |
| \$                  | Jump to the end of the line                     |  |
| _                   | Jump to the first non-blank character of a line |  |
| g_                  | Jump to the last non-blank character of a line  |  |

| Insert Mode |                                                       |
|-------------|-------------------------------------------------------|
| i           | Insert before cursor                                  |
| 1           | Insert at the beginning of the line                   |
| a           | Insert (append) after the cursor                      |
| Α           | Insert (append) at the end of the line                |
| 0           | Insert a new line below the current line              |
| О           | Insert a new line above the current line              |
| ea          | Insert (append) at the end of the word                |
| Ctrl + h    | Delete character before the cursor during insert mode |
| Ctrl + w    | Delete word before the cursor during insert mode      |
| gi          | Go to last place you left insert mode                 |
| jj          | Exit insert mode                                      |
|             |                                                       |

| Vertical Movement |                                      |  |
|-------------------|--------------------------------------|--|
| gg                | Go to the first line of the document |  |
| G                 | Go to the last line of the document  |  |
| {line}gg          | Go to {line}                         |  |
| }                 | Jump to next paragraph               |  |
| {                 | Jump to previous paragraph           |  |
| )                 | Jump to next sentence                |  |
| (                 | Jump to previous sentence            |  |
| %                 | Jump to matching (), [], {}          |  |
| gd                | Go to definition                     |  |
| gD                | Open definition aside                |  |
| gf                | Go to file under the cursor          |  |
| Н                 | Jump to top of screen                |  |
| М                 | Jump to middle of screen             |  |
| L                 | Jump to bottom of screen             |  |
| Ctrl + e          | Move screen down one line            |  |
| Ctrl + y          | Move screen up one line              |  |
| Ctrl + d          | Jump forward 1/2 a screen            |  |
| Ctrl + u          | Jump back 1/2 a screen               |  |

| Visual Mode |                                    |
|-------------|------------------------------------|
| ٧           | Go into character-wise visual mode |
| V           | Go into line-wise visual mode      |
| Ctrl + v    | Go into block-wise visual mode     |
| aw          | Select a word                      |
| iw          | Select inner word                  |
| ab          | Select a block with ()             |
| ib          | Select inner block with ()         |
| аВ          | Select a block with {}             |
| iB          | Select inner block with {}         |
| at          | Select a block with <> tags        |
| it          | Select inner block with <> tags    |

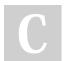

By Thissitesucks

Not published yet. Last updated 26th October, 2023. Page 1 of 4. Sponsored by **Readable.com**Measure your website readability!
https://readable.com

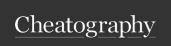

by Thissitesucks via cheatography.com/141008/cs/30120/

| Visual Mode (cont)                                                                                            |                                           |
|----------------------------------------------------------------------------------------------------|-------------------------------------------|
| 0                                                                                                    | Move to other end of marked area          |
| 0                                                                                                    | Move to other corner of block             |
| У                                                                                                    | Yank selected text                        |
| d                                                                                                    | Delete marked text                        |
| u                                                                                                    | Changed selected text to lowercase        |
| U                                                                                                    | Changed selected text to uppercase        |
| af                                                                                                    | Select increasingly bigger blocks of text |
| gb                                                                                                    | Adds an additional cursor                 |
| {motion}{operator} In visual mode first you specify the motion to select text and then you apply the operator |                                           |

| Vim Surround               |                                                    |
|----------------------------|----------------------------------------------------|
| ds{existing}               | Delete {existing} surround                         |
| cs{existing}{de-<br>sired} | Change {existing} surround to {desired}            |
| ys{motion}{d-<br>esired}   | Add {desired} surround to text defined by {motion} |
| S{desired}                 | Surround selection when in visual mode             |

| VSCode Keybindings |                                  |  |
|--------------------|----------------------------------|--|
| Ctrl + p           | Open command palette             |  |
| >                  | List every command               |  |
| @                  | List every local symbol          |  |
| Ctrl + Shift + .   | Open local symbol list           |  |
| #                  | List every global symbol         |  |
| Ctrl + Shift + ñ   | Create new terminal              |  |
| Ctrl + ñ           | Toggle terminal                  |  |
| Ctrl + PageDown    | Focus next terminal group        |  |
| Ctrl + PageUp      | Focus previous terminal group    |  |
| Alt + DownArrow    | Focus next terminal in group     |  |
| Alt + UpArrow      | Focus previous terminal in group |  |

| Tabs                |                                        |
|---------------------|----------------------------------------|
| gt                  | Move to next tab                       |
| gT                  | Move to previous tab                   |
| {number}gt          | Move to tab {number}                   |
| <leader>tt</leader> | Create new tab                         |
| <leader>tc</leader> | Close tab                              |
| <leader>to</leader> | Close all tabs but the current one     |
| <leader>tl</leader> | Move tab to the right                  |
| <leader>th</leader> | Move tab to the left                   |
| <leader>tn</leader> | Move the tab to the group on the right |
| <leader>tp</leader> | Move the tab to the group on the left  |
| <leader>te</leader> | Even tabs widths                       |

| Editing             |                                      |
|---------------------|--------------------------------------|
| r                   | Replace a single character           |
| R                   | Replace until ESC is pressed         |
| x                   | Delete a character                   |
| X                   | Delete character before the cursor   |
| s                   | Delete character and substitute text |
| d                   | Delete up to {motion}                |
| dd                  | Delete line                          |
| <leader>dd</leader> | Delete to void                       |
| D                   | Delete to the end of the line        |
| С                   | Change up to {motion}                |
| СС                  | Change a line                        |
| С                   | Change to the end of the line        |
| У                   | Yank (copy) {motion}                 |
| уу                  | Yank a line                          |
| Υ                   | Yank a line. (= yy)                  |
| р                   | Paste                                |
| P                   | Paste before the cursor              |
| ~                   | Switch case                          |
| g~                  | Switch case up to {motion}           |
| g~~                 | Switch case of a line                |
| gu                  | Switch to lowercase up to {motion}   |
| gU                  | Switch to uppercase up to {motion}   |
| >                   | Shift text right                     |

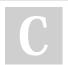

By Thissitesucks

Not published yet. Last updated 26th October, 2023. Page 2 of 4. Sponsored by **Readable.com**Measure your website readability!
https://readable.com

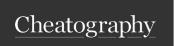

by Thissitesucks via cheatography.com/141008/cs/30120/

| Editing (cont)                                         |                      |
|--------------------------------------------------------|----------------------|
| <                                                      | Shift text left      |
| <leader>j</leader>                                     | Join lines           |
| gcc                                                    | Toggle line comment  |
| gC                                                     | Toggle block comment |
| уур                                                    | Duplicate line       |
| ddp                                                    | Swap lines           |
| хр                                                     | Swap characters      |
| =                                                      | Format               |
|                                                        | Repeat last command  |
| {operator}{count}{motion} Apply {operator} on {motion} |                      |

| Search               |                                |
|----------------------|--------------------------------|
| /{pattern}           | Search for {pattern}           |
| ?{pattern}           | Search for {pattern} backwards |
| 1                    | Repeat last search forwards    |
| ?                    | Repeat last search backwards   |
| n                    | Go to next match               |
| N                    | Go to previous match           |
| {operator}gn         | Apply {operator} on next match |
| Ctrl + n             | Clear highlighted text         |
| {pattern} is a regex |                                |

| Find Character |                                                  |
|----------------|--------------------------------------------------|
| f{character}   | Jump to next occurrence of {character}           |
| F{character}   | Jump to previous occurrence of {character}       |
| t{character}   | Jump to before next occurrence of {character}    |
| T{character}   | Jump to after previous occurrence of {character} |
| •              | Repeat previous f, t, F or T                     |
| ,              | Repeat previous f, t, F or T backwards           |

| Vim Easymotion                                  |                               |
|-------------------------------------------------|-------------------------------|
| <leader><leader>w</leader></leader>             | Start of words                |
| <leader><leader>b</leader></leader>             | Start of words backwards      |
| <leader><leader>bdw</leader></leader>           | Start of words everywhere     |
| <leader><leader>e</leader></leader>             | End of words                  |
| <leader><leader>ge</leader></leader>            | End of words backwards        |
| <leader><leader>deader&gt;bde</leader></leader> | End of words everywhere       |
| <leader><leader>j</leader></leader>             | Beginning of lines            |
| <leader><leader>k</leader></leader>             | Beginning of lines backwards  |
| <leader><leader>f{character}</leader></leader>  | Find {character}              |
| <leader><leader>F{character}</leader></leader>  | Find {character} backwards    |
| <leader><leader>t{character}</leader></leader>  | Until (character)             |
| <leader><leader>T{character}</leader></leader>  | Until (character) backwards   |
| <leader><leader>s{character}</leader></leader>  | Search {character} everywhere |

| Text Objects |                             |
|--------------|-----------------------------|
| diw          | Delete inner word           |
| daw          | Delete a word               |
| dis          | Delete inner sentence       |
| das          | Delete a sentence           |
| dip          | Delete inner paragraph      |
| dap          | Delete a paragraph          |
| dib          | Delete inside parentheses   |
| dab          | Delete text and parentheses |
| diB          | Delete inside braces        |
| daB          | Delete text and braces      |
| di[          | Delete inside brackets      |
| da[          | Delete text and brackets    |
| di"          | Delete inside quotes        |
| da"          | Delete text and quotes      |
| dit          | Delete inside tag           |
| dat          | Delete text and tag         |

{operator}a{text-object} Apply operator to all {text-object} including
space after o before it
{operator}i{text-object} Apply operator to {text-object}
'dib' = 'di(' | 'diB' = 'di{'
Can be use with other operators (E.g: ciw)

C

By Thissitesucks

Not published yet.

Last updated 26th October, 2023.

Page 3 of 4.

Sponsored by **Readable.com**Measure your website readability!
https://readable.com

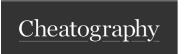

by Thissitesucks via cheatography.com/141008/cs/30120/

| Folding      |                                                  |
|--------------|--------------------------------------------------|
| zf{count}j   | Create a fold from the cursor down {count} lines |
| zf/{pattern} | Create a fold from the cursor to {pattern}       |
| za           | Toggle fold at the cursor                        |
| ZO           | Open fold under cursor                           |
| zO           | Open all folds                                   |
| ZC           | Close fold under cursor                          |
| zM           | Close all folds                                  |
| zd           | Delete fold at the cursor                        |
| zE           | Delete all folds                                 |

| Split Windows |                                      |
|---------------|--------------------------------------|
| Ctrl-w + s    | Open same file in a horizontal split |
| Ctrl-w + v    | Open same file in a vertical split   |
| Ctrl + h      | Move to the window on the left       |
| Ctrl + j      | Move to the window below             |
| Ctrl + k      | Move to the window above             |
| Ctrl + I      | Move to the window on the right      |

| Undo and Redo |                        |
|---------------|------------------------|
| u             | Undo last change       |
| Ctrl + R      | Redo last undo         |
| U             | Undo last changed line |

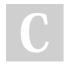

By Thissitesucks

Not published yet. Last updated 26th October, 2023. Page 4 of 4. Sponsored by **Readable.com**Measure your website readability!
https://readable.com